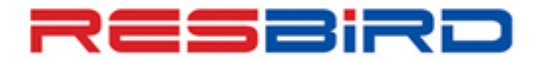

# amadeus

**News Flash** 

### **ELECTRONIC MISCELLANEOUS DOCUMENTS (EMD)**

We come across common scenarios for EMD issuance in day to day activity. To save your valuable time, we are pleased to share the quick reference guide for EMDs issued for recurrent services.

#### **Mandatory Checks:**

- $\checkmark$  Take necessary approval from respective Airlines for EMD issuance for any special services. (Group Deposit, Charge for Seat, etc.)
- $\checkmark$  Refer **EGSD/VXX** (where XX is the two letter Airlines code) to get service issuance code.

#### **EMD issuance steps for cancellation penalty**

**Step 1:** Create the service element entry: **IU BA NN1 PENF DEL/05Feb Note:** DEL is for the departure city followed by the date of travel.

**Step 2:** Create the TSM shell by entry: **TMC/VBA/L2,** where 2 is line number for IU entry in PNR

**Step 3:** Enter the penalty value and JN tax value if applicable: **TMI/FINR5000/X250K3**

**Step 4:** Enter the coupon value for EMD: **TMI/CV-5000** and form of payment entry: **TMI/FP-CASH**

**Step 5:** Enter the conjunction e-ticket number against which EMD issued (Old ticket number): **TMI/IC-TKT1259388782719E1**

**Note:** In case ticket is already reissued, then enter the new reissued document in above entry

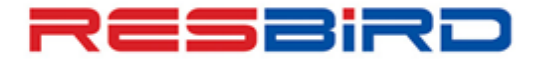

#### **News Flash**

**Step 6:** For pre-validation check, perform: **TTM/TKT** and EMD issuance entry: **TTM**

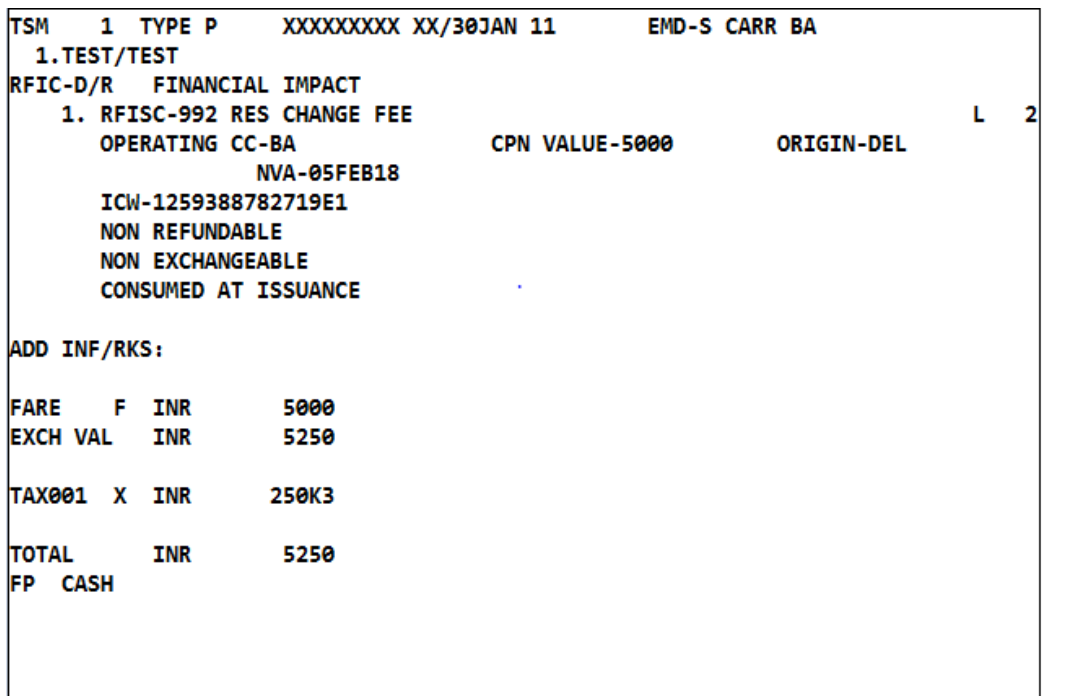

### **EMD issuance steps for Group Deposit**

**Step 1:** Create PNR with the mandatory elements, i.e., **NM1Group Name, AP, TKOK** etc.

**Step 2:** Add the service segment by **IU 9W NN1 GDPS DEL/05Feb Note:** DEL is for the departure city followed by the date of travel.

**Step 3:** Create the TSM shell by entry: **TMC/V9W/L2**, where 2 is line number for IU entry in PNR

**Step 4:** Enter the deposit value and taxes if applicable: **TMI/FINR50000/X1000YQ/X700WO/X5000K3**

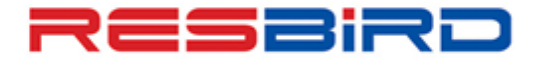

# **AMADEUS**

### **News Flash**

**Step 5:** Enter the coupon value for EMD: **TMI/CV-50000** and form of payment entry: **TMI/FP-CASH** 

**Step 6:** Enter the endorsement information: **TMI/FE-NONREF GRP10 PAX MUSEUMTOUR 05FEB BOMLHRBOM PNR A0RHDS** 

**Step 7:** For pre-validation perform: **TTM/TKT** and EMD issuance entry: **TTM**

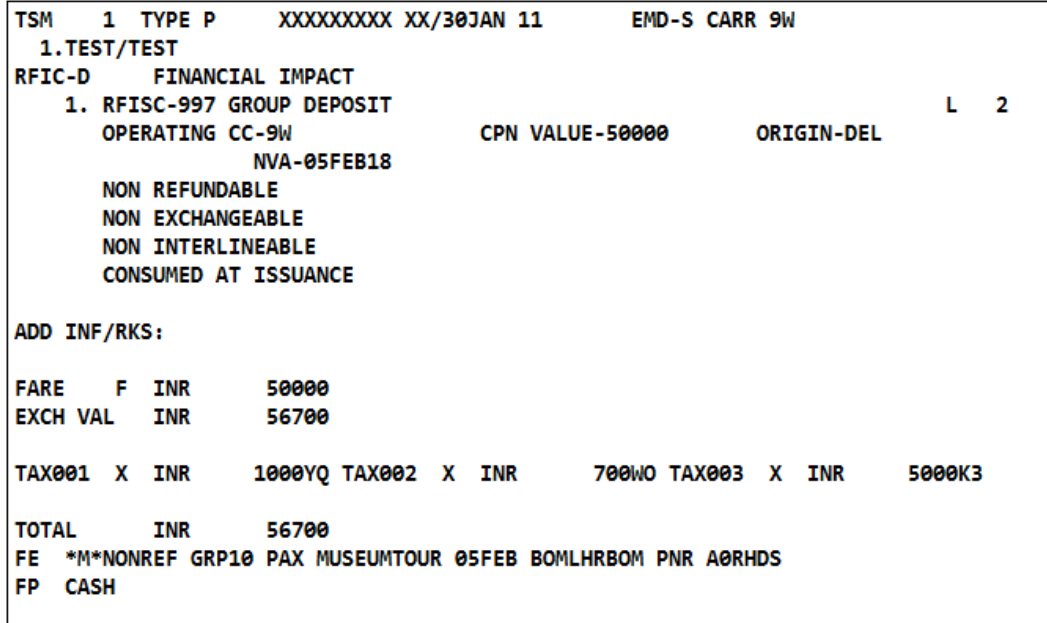

#### **Note:**

- **For some Airlines it is mandatory to add the Airlines record locator in EMD**
- **Do not add any special characters like \*, \$, #, @ , - etc. as it may be reject by Airlines server.**

**For more details on commission and tour code in EMD, please refer to HEFM or HEFT, else contact your Amadeus Helpdesk**